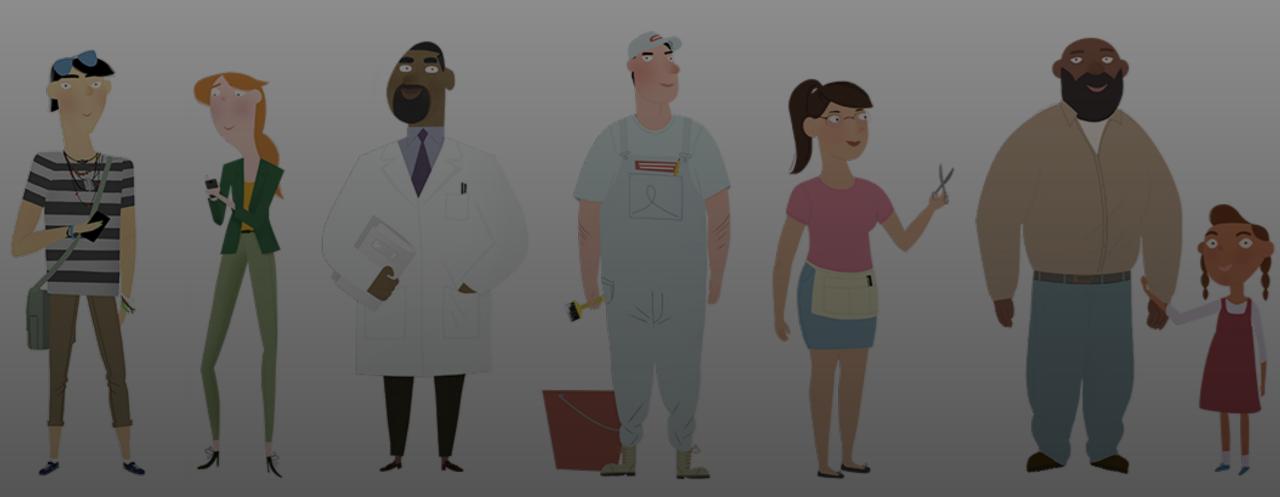

### **Open Enrollment Office Hour**

December 21, 2023

#### **Office Hour Features**

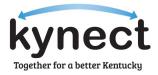

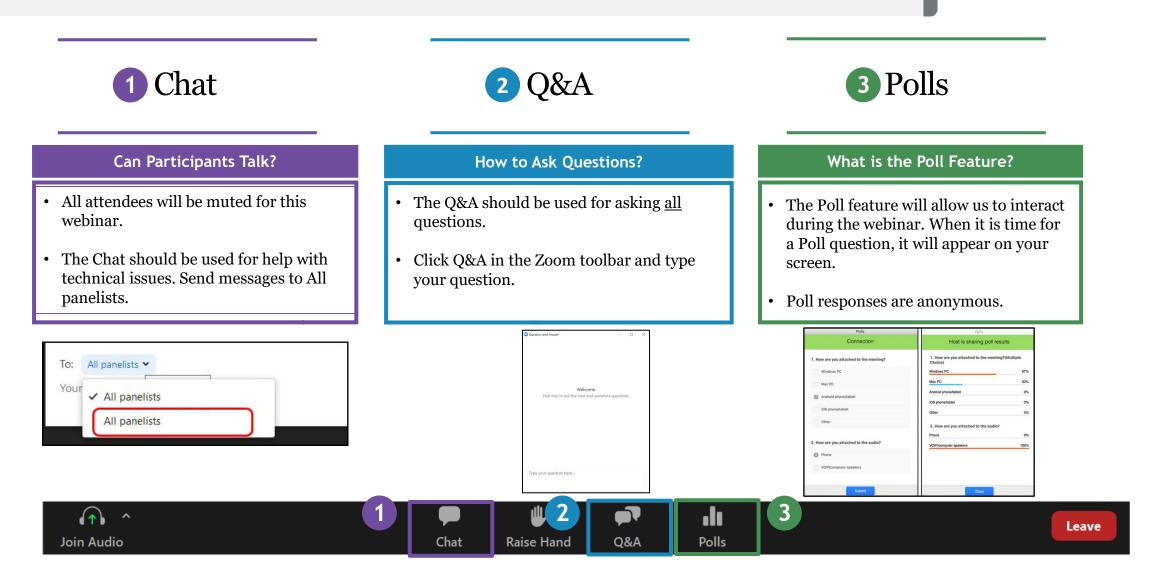

#### **Agenda** Today's Office Hour will consist of the following topics.

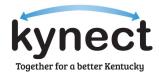

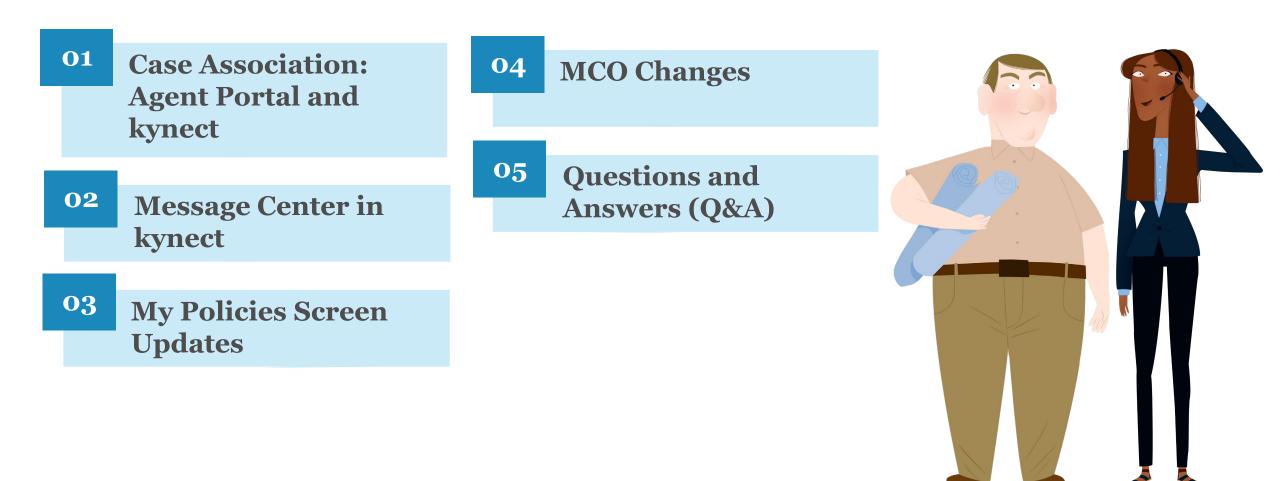

### Case Association: Agent Portal and kynect

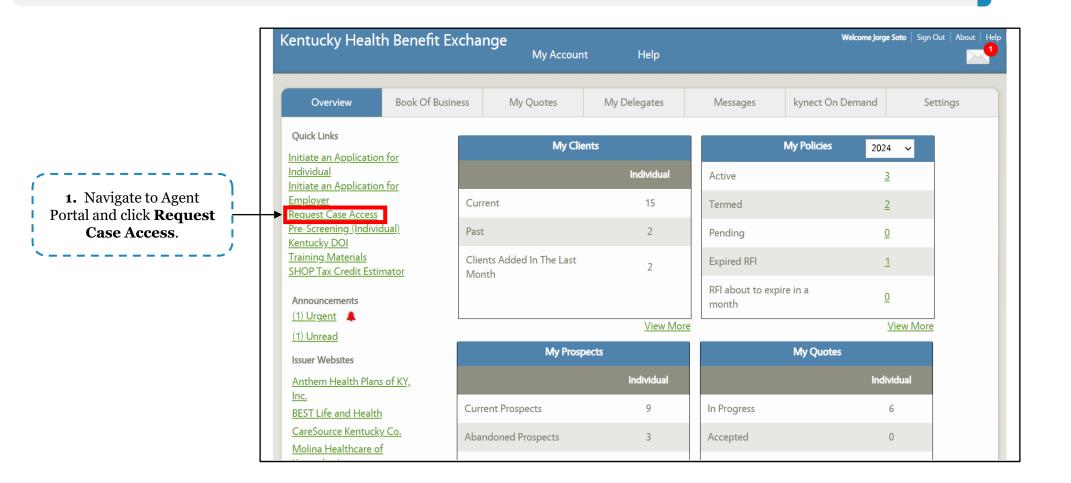

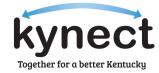

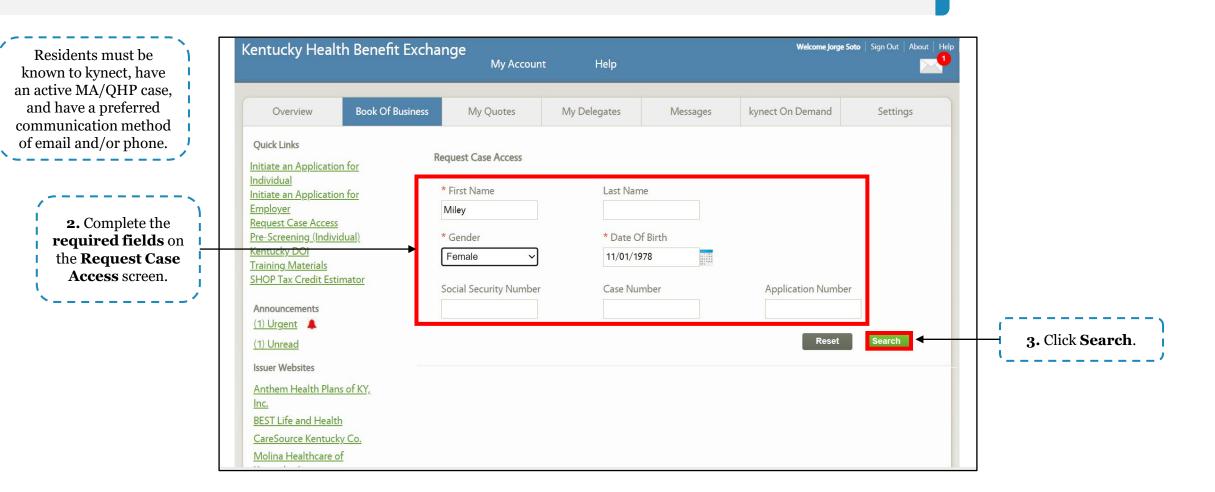

Agents can request association to cases through Agent Portal. Below are instructions for requesting case access on Agent Portal.

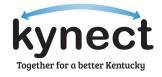

| Pre-Screening (Individual)<br>Kentucky DOI<br>Training Materials<br>SHOP Tax Credit Estimator<br>Announcements        | * Gender<br>Female ✓<br>Social Security Number                     | * Date Of Birth 11/01/1978 Case Number | Application Number                                                                     |                                         |
|----------------------------------------------------------------------------------------------------|--------------------------------------------------------------------|----------------------------------------|----------------------------------------------------------------------------------------|-----------------------------------------|
| (1) Urgent (1) Unread                                                                                                 |                                                                    |                                        | Reset                                                                                  |                                         |
| Issuer Websites<br>Anthem Health Plans of KY,<br>Inc.                                                                 | You do not currently have an ag<br>given permission for Jorge Soto |                                        | STUART. Please confirm MILEY STUART has                                                |                                         |
| <u>BEST Life and Health</u><br><u>CareSource Kentucky Co.</u><br><u>Molina Healthcare of</u><br><u>Kentucky, Inc.</u> |                                                                    |                                        | ent based on communication preferences.<br>benefits or responding to the survey in the | ,                                       |
| WellCare Health Plans of<br>Kentucky, Inc                                                                             |                                                                    | Request Electronic Consent             |                                                                                        | 4. Click Request<br>Electronic Consent. |
|                                                                                                    | Cancel                                                             |                                        | Next                                                                                   |                                         |
| Reports<br><u>Agent Case Notes</u><br><u>Prospect Template (Individual)</u>                                           |                                                                    |                                        |                                                                                        |                                         |

**Please note:** Residents will have 90 seconds to accept electronic consent via their preferred communication method. If they do not respond within the allotted time, Agents will need to receive verbal consent. Agents will be unable to request electronic consent for Residents who do not have an electronic preferred communication method (email).

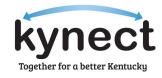

| ( <u>1) Unread</u><br>Issuer Websites<br><u>Anthem Health Plans of KY,</u><br><u>Inc.</u><br><u>BEST Life and Health</u><br><u>CareSource Kentucky Co.</u><br><u>Molina Healthcare of</u><br><u>Kentucky, Inc.</u> | You do not currently have an agent association with the client MILEY STUART. Please con<br>given permission for Jorge Soto to serve as an Agent.<br>Clicking 'Request Electronic Consent' will send a notification to the client based on comm<br>Please request the client to accept the request by logging in to kynect benefits or respon-<br>text message or email. | nunication preferences.                     |                                                                                                    |
|----------------------------------------------------------------------------------------------------|----------------------------------------------------------------------------------------------------|---------------------------------------------|----------------------------------------------------------------------------------------------------|
| WellCare Health Plans of<br>Kentucky, Inc<br>Reports                                                                                                    | Request Electronic Consent Client did not respond Confirm Verbal Consent                                                                                                    |                                             | <b>5.</b> If the client does<br>not respond to the<br>electronic request,<br>click <b>Confirm</b><br><b>Verbal Consent.</b> |
| Agent Case Notes<br><u>Prospect Template (Individual)</u><br>Privacy Policy   Terms of Use                                                                                                    | Cancel                                                                                                    | Next<br>www.khbe.ky.gov   1- (855) 326-4650 |                                                                                                    |

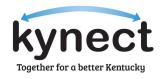

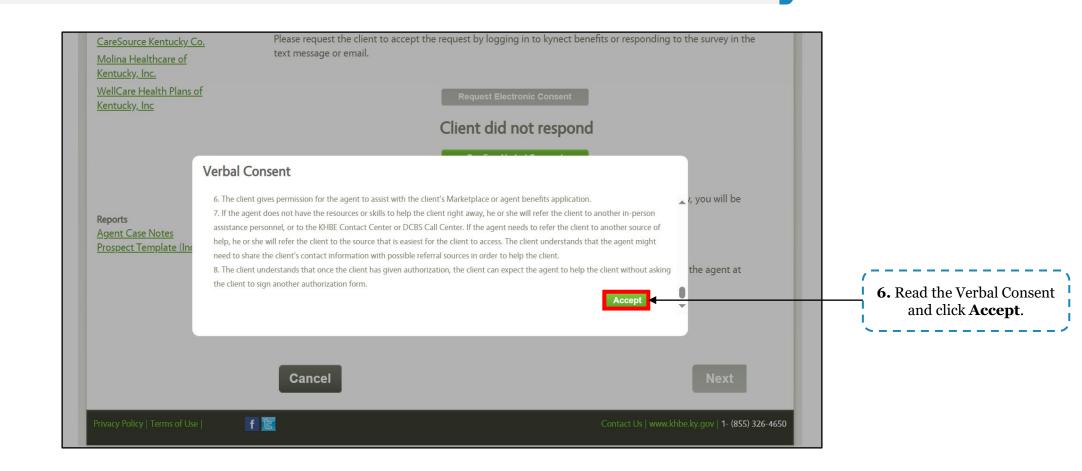

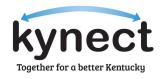

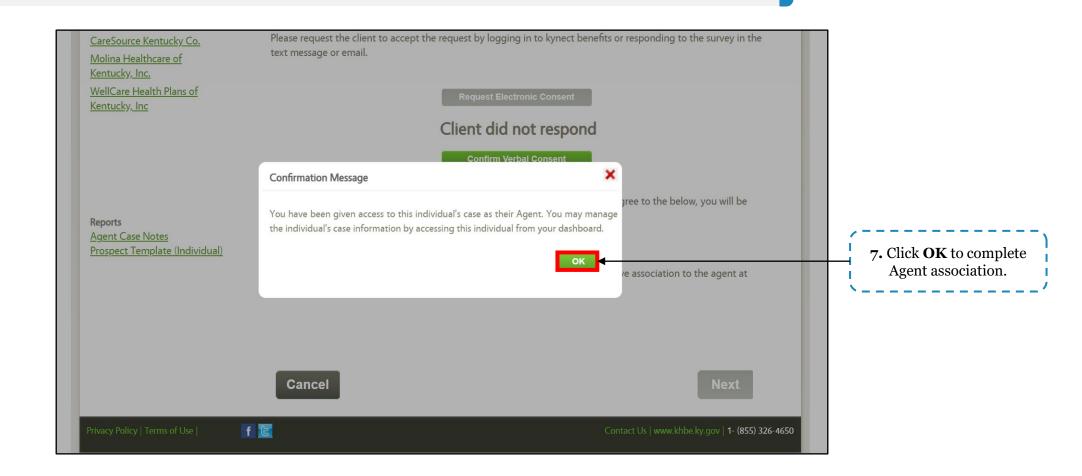

kynectors can request case access from their dashboard. Below are instructions for requesting case access in kynect.

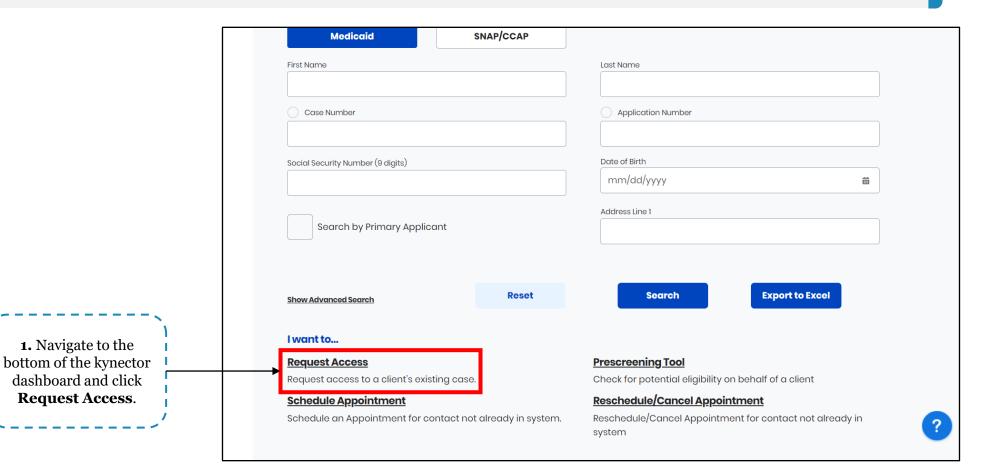

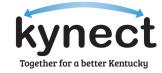

kynectors can request case access from their dashboard. Below are instructions for requesting case access in kynect.

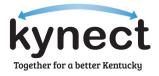

|                                                                           | Learn More Download Append | Access Request                                                       |
|---------------------------------------------------------------------------|----------------------------|----------------------------------------------------------------------|
| 2. Complete the <b>required fields</b> to search for the Resident's case. |                            | MI.<br>Suffix<br>Select ©<br>ite of Birth<br>08/08/1987  Case Number |
| 3. Click Search.                                                          |                            | 113219578<br>► Search                                                |

kynectors can request case access from their dashboard. Below are instructions for requesting case access in kynect.

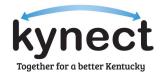

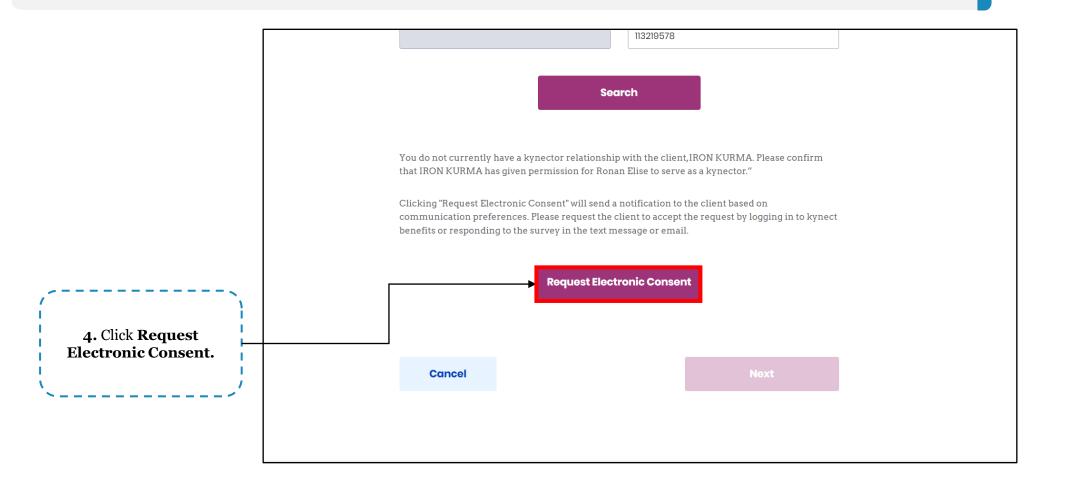

**Please note:** Residents will have 90 seconds to accept electronic consent via their preferred communication method. If they do not respond within the allotted time, kynectors will need to receive verbal consent. kynectors will be unable to request electronic consent for Residents who do not have an electronic preferred communication method (email).

kynectors can request case access from their dashboard. Below are instructions for requesting case access in kynect.

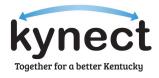

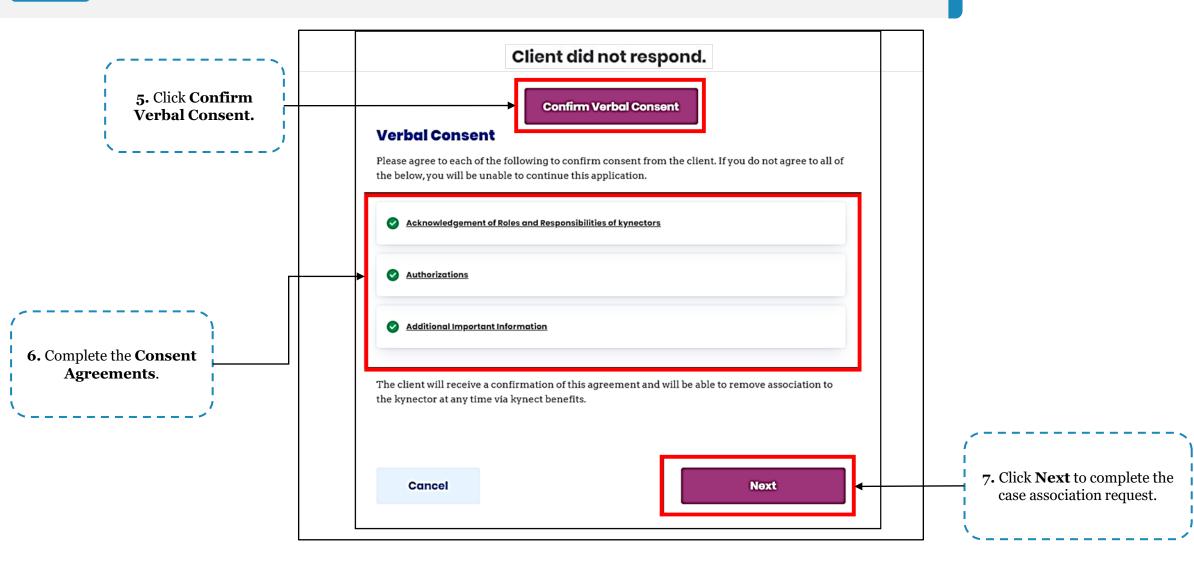

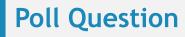

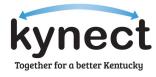

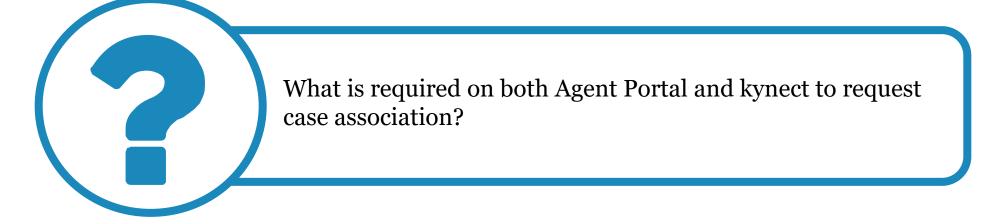

Answer using the Polls box!

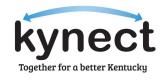

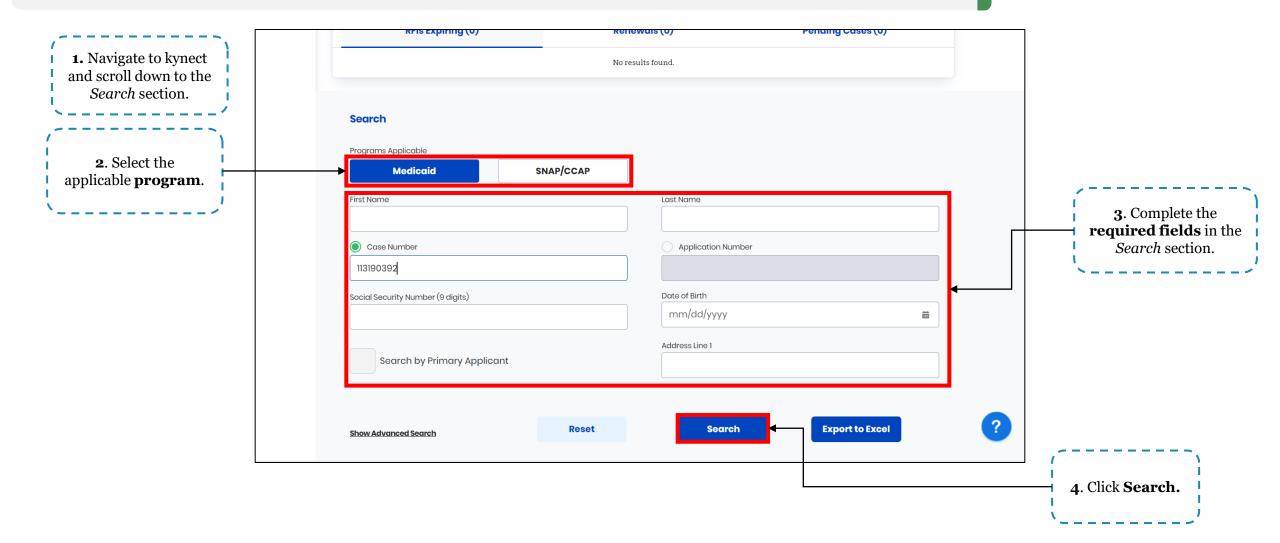

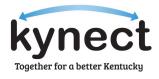

|                                                                           | Social Security Number (9                          | digits)                                   | Date of Birth<br>mm/dd/         |                                                                  |                  |
|---------------------------------------------------------------------------|----------------------------------------------------|-------------------------------------------|---------------------------------|------------------------------------------------------------------|------------------|
|                                                                           | Search by Prim                                     | nary Applicant                            | Address Line                    | 91                                                               |                  |
|                                                                           | Show Advanced Search                               |                                           | Reset                           | Search                                                           | to Excel         |
|                                                                           | 1 Clients Found                                    |                                           |                                 |                                                                  |                  |
|                                                                           | Client Details (\$                                 | Case Status (                             | Submitted Date (                | Last Updated 🗘                                                   | Assisted By      |
| Select the <b>Resident</b> to avigate to their kynect benefits dashboard. | MGLQHLR FNFZAYBB<br>M   Age 47<br>Case #:113190392 | Approved                                  | 06/26/2023                      | 11/14/2023                                                       | Ronan Elise      |
| /                                                                         | I want to                                          |                                           |                                 |                                                                  |                  |
|                                                                           | Request Access<br>Request access to a c            | client's existing case.                   | <b>Prescreen</b><br>Check for p | <b>ing Tool</b><br>otential eligibility on behalf of a c         | lient            |
|                                                                           | <u>Schedule Appointn</u><br>Schedule an Appointr   | <b>nent</b><br>ment for contact not alrec |                                 | l <b>e/Cancel Appointment</b><br>/Cancel Appointment for contact | t not already in |

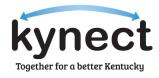

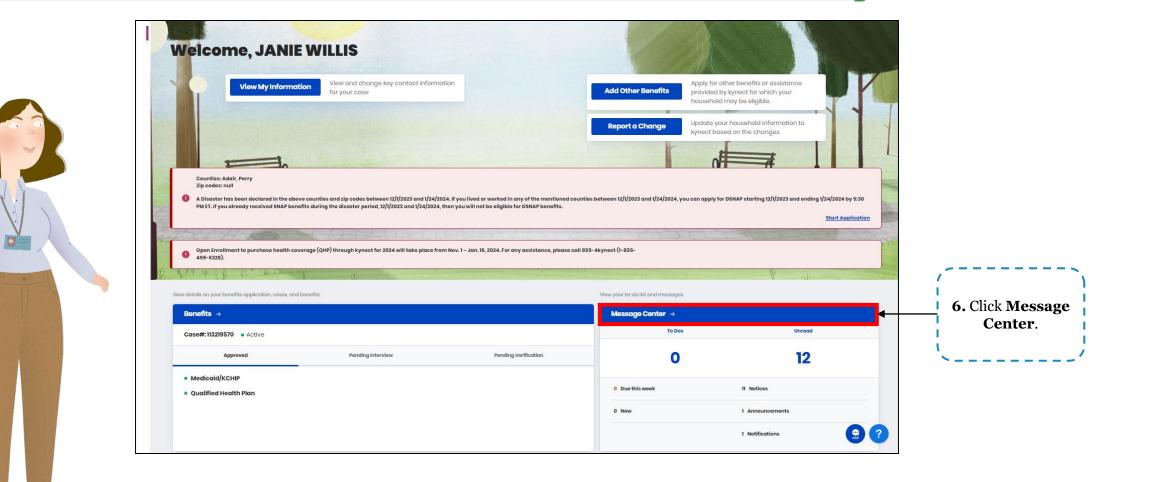

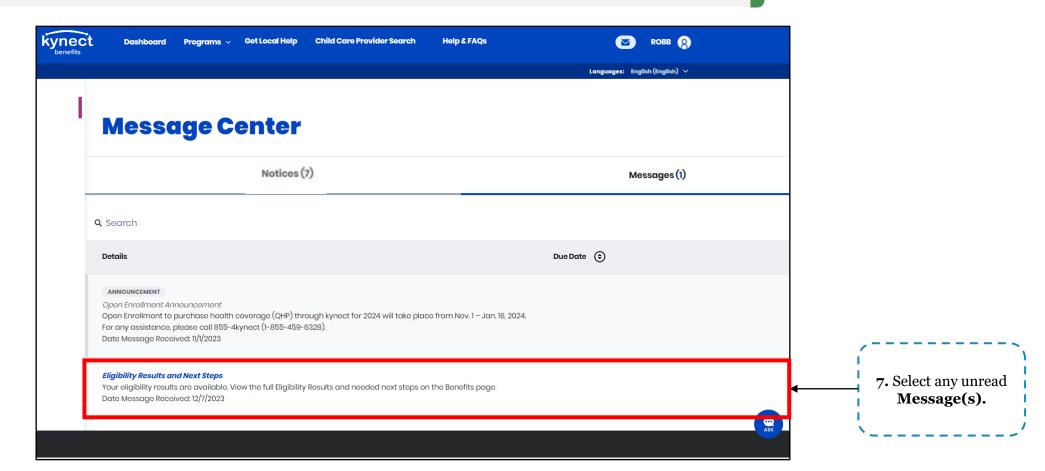

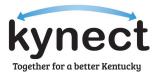

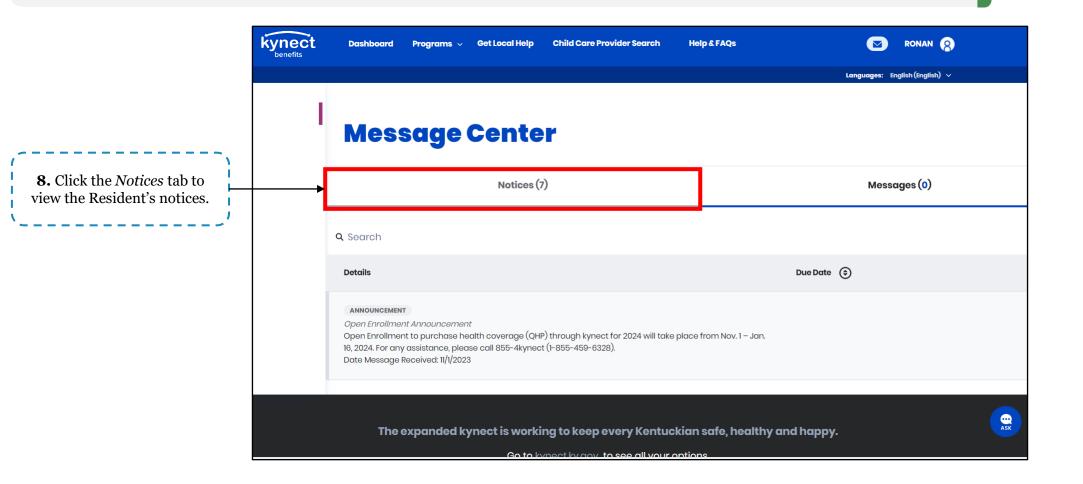

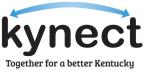

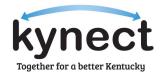

| Not                                                                                                   | iices (7)        |                              | Messages (0)           |                    |                                                     |
|----------------------------------------------------------------------------------------------------|------------------|------------------------------|------------------------|--------------------|-----------------------------------------------------|
| Search<br>ou have 7 notices from 6/6/2023.<br>lotices older than 5 years are not available for downlo | vad.             |                              |                        | Filter (0)         | <b>9.</b> Click <b>Filter</b> to re search results. |
| Notice Type (\$                                                                                       | Name (\$         | Case/Application Number (\$) | Action Due By Date ( 🤤 | Date Generated (\$ | · · · · · · · · · · · · · · · · · · ·               |
| MCO Disenrollment Letter (MGD-9203-D)                                                                 | MGLQHLR FNFZAYBB | 113182972                    |                        | 6/26/2023          |                                                     |
| Notice Of Eligibility (KIP-105.1)                                                                     | MGLQHLR FNFZAYBB | 113190392                    |                        | 6/26/2023          |                                                     |
| Notice of Privacy Practice (MAP-065)                                                                  | MGLQHLR FNFZAYBB | 113190392                    |                        | 6/26/2023          |                                                     |
| MCO Assignment Letter (MGD-9201-D)                                                                    | MGLQHLR FNFZAYBB | 113190392                    |                        | 6/26/2023          |                                                     |
| Do You Know Notice                                                                                    | MGLQHLR FNFZAYBB | 113190392                    |                        | 6/26/2023          |                                                     |
| Presumptive Eligibility Card (SSP-006)                                                                | MGLQHLR FNFZAYBB | 113182972                    |                        | 6/6/2023           |                                                     |

Agents and kynectors can access a Resident's notices and messages through the Message Center on kynect. Below are instruction for utilizing the Message Center in kynect.

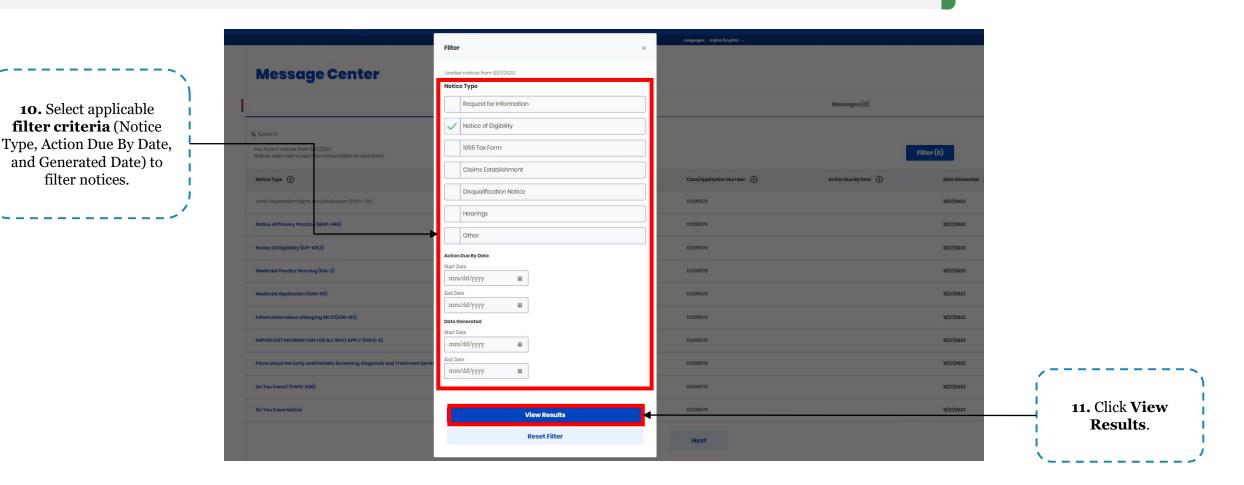

Together for a better Kentucky

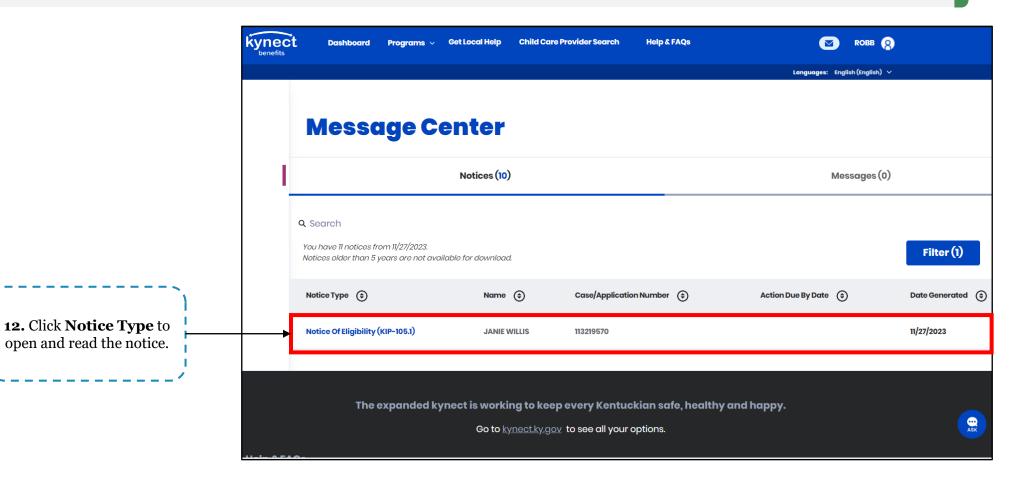

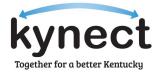

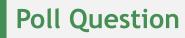

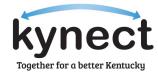

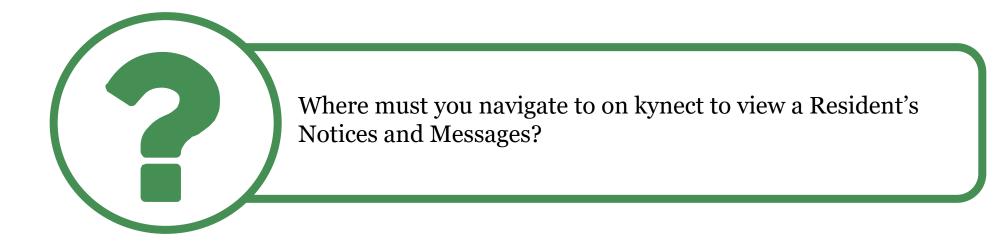

Answer using the Polls box!

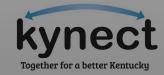

# My Policies Screen Updates

#### **My Policies Screen Updates**

Changes were made to the **My Policies** screen in Agent Portal to include new filter criteria and the ability to export client lists. Below are instructions for utilizing these features in Agent Portal.

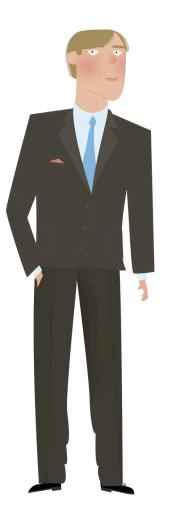

| Overview Book Of                                              | Business My Que           | otes        | My Delegates | Messages                 | kynect On De | nand       | Settings    |                                      |
|---------------------------------------------------------------|---------------------------|-------------|--------------|--------------------------|--------------|------------|-------------|--------------------------------------|
| Quick Links                                                   |                           |             |              |                          |              |            |             |                                      |
| Initiate an Application for                                   |                           | My Client   | ts           |                          | My Policies  | 2024 🗸     |             |                                      |
| Initiate an Application for<br>Initiate an Application for    |                           |             | Individual   | Active                   |              | <u>3</u>   |             |                                      |
| Employer<br>Request Case Access                               | Current                   |             | 16           | Termed                   |              | <u>2</u>   |             |                                      |
| <u>Pre-Screening (Individual)</u><br><u>Kentucky DOI</u>      | Past                      |             | 2            | Pending                  |              | <u>0</u>   |             |                                      |
| <u>Training Materials</u><br><u>SHOP Tax Credit Estimator</u> | Clients Added In<br>Month | The Last    | 3            | Expired RFI              |              | 1          |             |                                      |
| Announcements                                                 |                           |             |              | RFI about to ex<br>month | pire in a    | <u>0</u>   |             | 1. Starting on the                   |
| (1) Urgent                                                    |                           |             | View More    |                          |              | View N     | /lore       | <b>Overview</b> screen, click        |
| (1) Unread                                                    |                           | My Prospe   | rte          |                          | My Quotes    | _          |             | <b>View More</b> under the <i>My</i> |
| Issuer Websites                                               |                           | iny rospec  |              |                          |              |            |             | Policies box.                        |
| Anthem Health Plans of KY,                                    |                           |             | Individual   |                          |              | Individual |             |                                      |
| <u>Inc.</u><br>BEST Life and Health                           | Current Prospects         | ;           | 10           | In Progress              |              | 6          |             |                                      |
| <u>CareSource Kentucky Co.</u><br>Molina Healthcare of        | Abandoned Prosp           | ects        | 3            | Accepted                 |              | 0          |             |                                      |
| Kentucky, Inc.<br>WellCare Health Plans of                    | Prospects Added<br>Month  | In The Last | 1            | Submitted                |              | 3          |             |                                      |
| Kentucky, Inc                                                 | Month                     |             |              | Rejected                 |              | 0          |             |                                      |
|                                                               |                           |             | View More    |                          |              | View N     | <u>lore</u> |                                      |
|                                                               |                           |             |              |                          |              |            |             |                                      |
|                                                               |                           |             |              |                          |              |            |             |                                      |
|                                                               |                           |             |              |                          |              |            |             |                                      |
|                                                               |                           |             |              |                          |              |            |             |                                      |
| Reports                                                       |                           |             |              |                          |              |            |             |                                      |

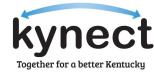

#### **My Policies Screen Updates**

Changes were made to the **My Policies** screen in Agent Portal to include new filter criteria and the ability to export client lists. Below are instructions for utilizing these features in Agent Portal.

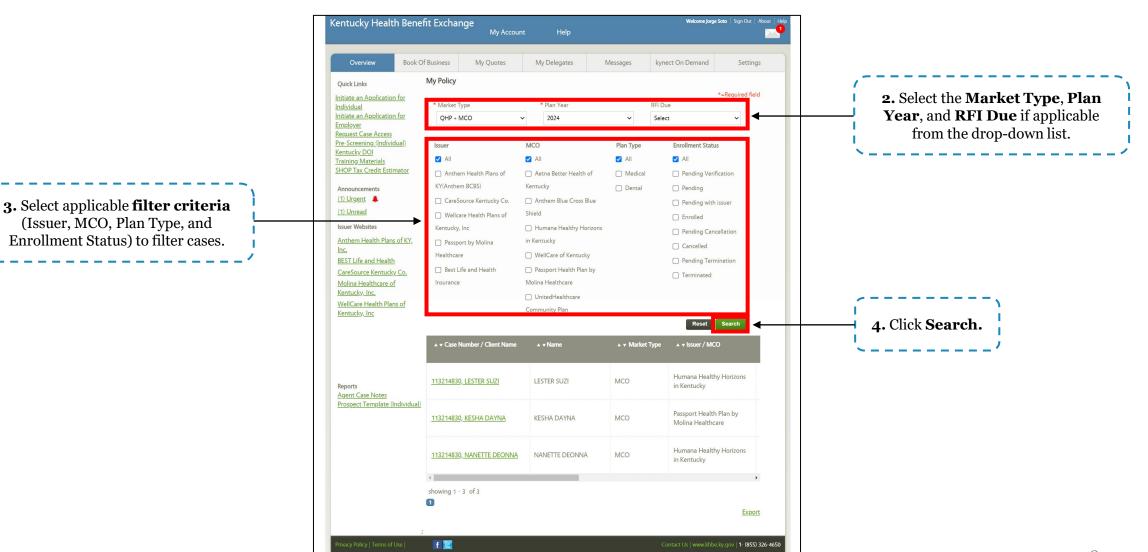

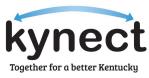

#### **My Policies Screen Updates**

Changes were made to the **My Policies** screen in Agent Portal to include new filter criteria and the ability to export client lists. Below are instructions for utilizing these features in Agent Portal.

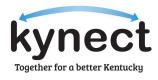

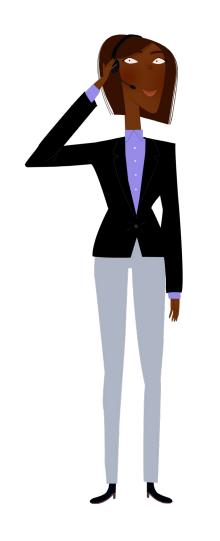

| Control       My Queues       My Queues       Mu optingers       Musages       Sector Queues       Sector Queues       Casee Numbers and Client       Names viul display based oo no selected filtered criteria.       Sector Queues       Sector Queues       Sector Q                                                                                                    | entucky Health Bene                                                                                                    | fit Exchange<br>My Accourt                                                                                                    | ıt Help                                                                                                    |                                                      | Welcome Jorge Soto   Sign Out   About   Help                                                                                                    |                          |
|----------------------------------------------------------------------------------------------------|----------------------------------------------------------------------------------------------------|----------------------------------------------------------------------------------------------------|----------------------------------------------------------------------------------------------------|------------------------------------------------------|----------------------------------------------------------------------------------------------------|--------------------------|
| Audital   • Audital Supervised and the state of the state of the                                                                                                    |                                                                                                    |                                                                                                    | My Delegates                                                                                                    | Messages                                             | kynect On Demand Settings                                                                                                    | -                        |
| <pre>s Careering Undivideal<br/>and DD Adversaria<br/>SOP Tax Ceeled Extinutes<br/>Provide Extinutes<br/>Provide Extinutes<br/>Provide Extinutes<br/>Provide Extinutes<br/>Provide Extinutes<br/>Provide Extinct<br/>Provide Extinct<br/>Provide Extin</pre> | itiate an <u>Application for</u><br><u>dividual</u><br>itiate an <u>Application for</u><br><u>nployer</u>                                                                                                    | * Market Type                                                                                                    |                                                                                                    |                                                      | FI Due                                                                                                    | Name to navigate to the  |
| eports<br>gent Case Number / Client Name                                                                                                    | <u>e-Screening (Individual)</u><br>ntucky DOI<br>aning Materials<br>KOP Tax Credit Estimator<br>Innouncements<br>U Ureent<br>U Ureent<br>U Ureend<br>suer Websites<br>nthem Health Plans of KY,<br>KC<br>EST Life and Health<br>areSource Kentucky Co,<br>Iolina Healthcare of<br>entucky, Inc.<br>/eliCare Health Plans of | All Anthem Health Plans of KY(Anthem BCBS) CareSource Kentucky Co. Wellcare Health Plans of Kentucky, Inc Passport by Molina Healthcare Best Life and Health | All     Aetna Better Health of     Kentucky     Anthem Blue Cross Blue     Shield     Humana Healthy Horizons     in Kentucky     WellCare of Kentucky     Passport Health Plan by     Molina Healthcare     UnitedHealthcare | <ul><li>All</li><li>Medical</li><li>Dental</li></ul> | <ul> <li>All</li> <li>Pending Verification</li> <li>Pending</li> <li>Pending with issuer</li> <li>Enrolled</li> <li>Pending Cancellation</li> <li>Cancelled</li> <li>Pending Termination</li> </ul> | Names will display based |
| ports<br>sopret: Case Notes<br>ospect: Template (Individual)<br>113214830, NANETTE DEONNA NANETTE DEONNA MCO Humana Healthy Horizons<br>in Kentucky<br>snowing 1 - 2 of 2<br>f<br>f<br>f<br>Export<br>f<br>6. Click Export to export the                                                                                                    |                                                                                                    |                                                                                                    |                                                                                                    |                                                      | pe ▲ v Issuer / MCO<br>Humana Healthy Horizons                                                                                                    |                          |
| <b>6.</b> Click <b>Export</b> to export the                                                                                                    | gent Case Notes                                                                                                    |                                                                                                    |                                                                                                    |                                                      | Humana Healthy Horizons                                                                                                    |                          |
| acy Policy   Terms of Use   🕴 Contact Us   www.khbe.ky.gov   1- (855) 326-4650                                                                                                    |                                                                                                    | 0                                                                                                    |                                                                                                    |                                                      | ,<br><u>Export</u>                                                                                                    |                          |

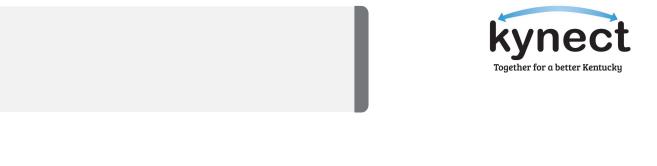

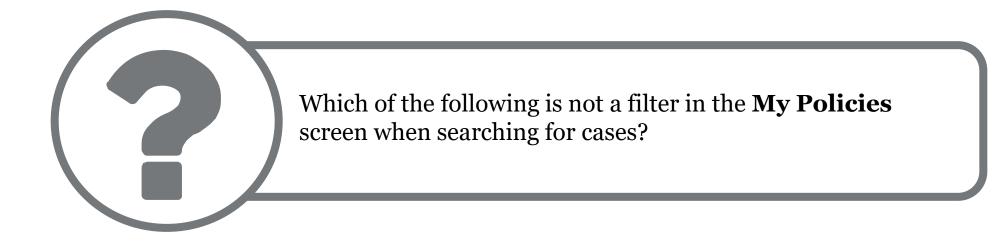

**Poll Question** 

Answer using the Polls box!

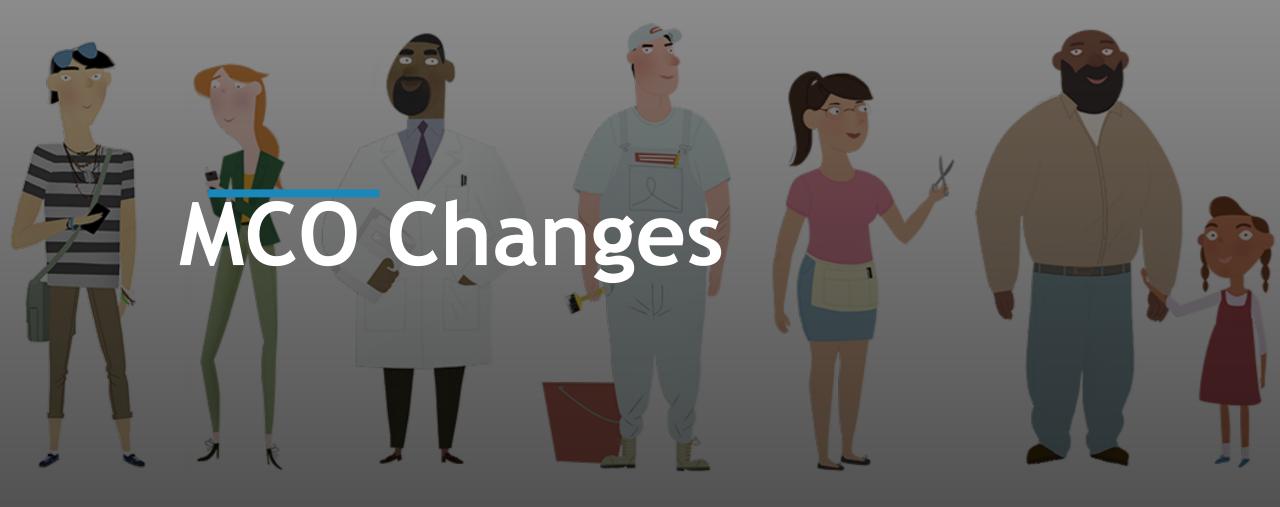

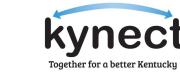

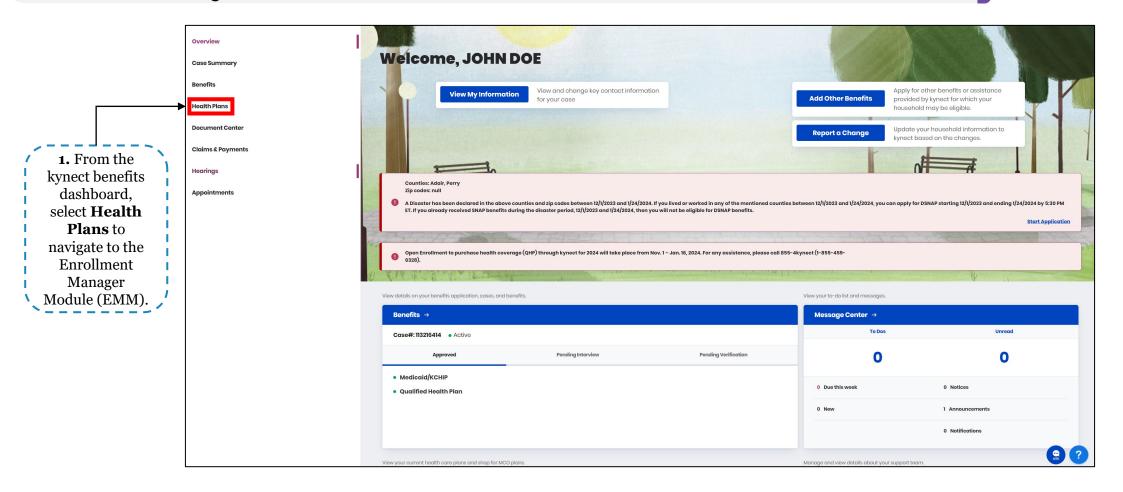

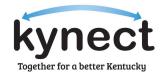

|                                                                 |         | Case Number: 113216414                                                                                              |                                                     |
|-----------------------------------------------------------------|---------|----------------------------------------------------------------------------------------------------|-----------------------------------------------------|
|                                                                 |         | Back to SSP Dashboard                                                                                               |                                                     |
|                                                                 |         | Enrollment Manager                                                                                                  |                                                     |
| <b>2.</b> Once in the EMM, click the <i>Medicaid Plans</i> tab. | <b></b> | Medicaid Plans                                                                                                    | Qualified Health Plans                              |
| ×'                                                              |         | Medicaid Plans (MCOs)                                                                                               |                                                     |
|                                                                 |         | Below is the household's MCO enrollment status. You can enroll in an MCO and view enrollment history. If you do not | t enroll in an MCO, we will auto-enroll you in one. |
| 3. Click Request                                                |         | View MCO History                                                                                                    |                                                     |
| MCO Change.                                                     |         | UnitedHealthcare Community Plan                                                                                     |                                                     |
|                                                                 |         | OHN DOE     Enrolled                                                                                                |                                                     |
|                                                                 |         | Enrollment ID# Date<br>1008174974 01/01/2024 - Ongoing                                                              |                                                     |
|                                                                 |         | Request MCO Change                                                                                                  |                                                     |
|                                                                 |         |                                                                                                    |                                                     |

< Back to Add Plan

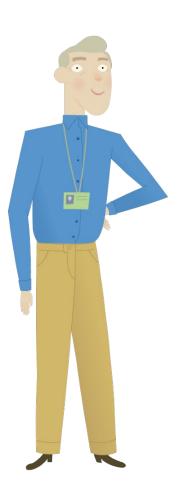

| 2024 Plan Searc                                                                      | <b>h</b>                                  |                                                        |                                                                     |                                                           |
|--------------------------------------------------------------------------------------|-------------------------------------------|--------------------------------------------------------|---------------------------------------------------------------------|-----------------------------------------------------------|
| Before choosing a plan, please check th<br>sure that your doctor is available to you |                                           | pitals) for each plan. This is the most up to date lis | t of providers that are available through the MCO. You want to make | ]                                                         |
| Primary Care Physician (PCP)<br>You may also select a Primary Care Physic            | sian (PCP) while choosing an MCO plan.    |                                                        |                                                                     |                                                           |
| Choose PCP                                                                           |                                           |                                                        |                                                                     |                                                           |
| Plan Results Show Filters                                                            |                                           |                                                        |                                                                     | <b>4.</b> Select a new MCO and click <b>Add to Cart</b> . |
| Export Compare Plans                                                                 |                                           | Actions                                                |                                                                     | 1                                                         |
| Anthen 🖓 🕽<br>A the state                                                            | Anthem Medicaid                           | Compare                                                | Add to Cart                                                         |                                                           |
| actina<br>actina activitationa<br>★ ★ ★ ★ ★                                          | Aetna Better Health of Kentucky           | Compare                                                | Add to Cart                                                         |                                                           |
| WellCarry<br>* * * *                                                                 | WellCare of Kentucky                      | Compare                                                | Add to Cart                                                         |                                                           |
|                                                                                      | Passport Health Plan by Molina Healthcare | Compare                                                | Add to Cart                                                         |                                                           |
| Utilities<br>isosatureven<br>★ ★ ★ ★ ★                                               | UnitedHealthcare Community Plan           | Compare                                                | Add to Cart                                                         |                                                           |
| Exit                                                                                 |                                           |                                                        | Compare Plans                                                       |                                                           |

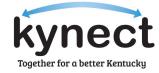

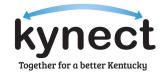

| State Manageries<br>Characteristic Constraints of Constraints of Con | Case Number: 113216414                                                                                             |                                                              |          |    |
|----------------------------------------------------------------------------------------------------|----------------------------------------------------------------------------------------------------|--------------------------------------------------------------|----------|----|
| The would like to change your current MCO plan, you can do so by clicking the Select Another Plan butten. If you would like to remain with your current plan, click Cancel.                                                                                                    | < Back to Enrollment Manager.                                                                                      |                                                              |          |    |
| Current Plan   Humana Healthy Horizons in Kentucky   Member   • JOHN DOE                                                                                                    | Change Current MCO Plan                                                                                            |                                                              |          |    |
| Humana Healthy Hortzons In Kentucky   Member   • JOHN DDE                                                                                                    | If you would like to change your current MCO plan, you can do so by clicking the Select Another Plan button. If yo | u would like to remain with your current plan, click Cancel. |          |    |
| Member<br>• JOHN DOE<br>Newly Selected Plan<br>UnitedHoalthcare Community Plan<br>Members<br>• JOHN DOE<br>Select Another Plan<br>5. Confirm the new                                                                                                    | Current Plan                                                                                                    |                                                              |          |    |
| JOHN DOE  Newly Selected Plan  UnitedHealthcare Community Plan  Members  JOHN DOE Select Another Plan  5. Confirm the new                                                                                                    | Humana Healthy Horizons in Kentucky                                                                                |                                                              |          |    |
| Newly Selected Plan<br>UnitedHealthcare Community Plan<br>Members<br>Select Another Plan<br>5. Confirm the new                                                                                                    | Member                                                                                                    |                                                              |          |    |
| UnitedHealthcare Community Plan Members  JOHN DOE Select Another Plan  5. Confirm the new                                                                                                    | JOHN DOE                                                                                                    |                                                              |          |    |
| Members  JOHN DOE Select Another Plan  5. Confirm the new                                                                                                    | Newly Selected Plan                                                                                                |                                                              |          |    |
| • JOHN DOE<br>Select Another Plan 5. Confirm the new                                                                                                    | UnitedHealthcare Community Plan                                                                                    |                                                              |          |    |
| Select Another Plan 5. Confirm the new                                                                                                    | Members                                                                                                    |                                                              |          |    |
| <b>5.</b> Confirm the new                                                                                                    |                                                                                                    |                                                              |          |    |
| <b>5.</b> Confirm the new                                                                                                    |                                                                                                    |                                                              |          | ,, |
| Cancel MCO selection is correct and click <b>Checkout</b> .                                                                                                    | Cancel                                                                                                    |                                                              | Checkout |    |

Initial, Last

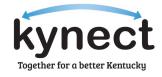

|                                | < Back to Enrollment Manager                                                                                                    |                                                                                                    |                        |
|--------------------------------|----------------------------------------------------------------------------------------------------|----------------------------------------------------------------------------------------------------|------------------------|
|                                | Sign & Submit                                                                                                    |                                                                                                    |                        |
| er the<br>'s <b>First</b>      | Please read this information carefully. Your signature makes this application valid. An electronic (CHFS). By signing, you agree to the following:                                                                                                    | ic signature is the same as a written signature. Medicaid, KCHIP, and Kynect are part of the Cabinet for Health and Family Service  | 15                     |
| Middle<br>st Name,<br>ffix (if | I am signing this application under penalty of perjury which means I have given true answers t<br>state law if I provide false and/or untrue information.<br>I know that I must tell Kynect if anything changes from what I entered on this application. | to all the questions on this form to the best of my knowledge and belief. I know that I may be subject to penalties under federal a | nd/or                  |
| e) in the<br>l fields.         | Electronically sign this request by entering your name below:                                                                                                    |                                                                                                    |                        |
| /                              | JOHN DOE<br>New Health Plan<br>UnitedHealthcare Community Plan                                                                                                    |                                                                                                    |                        |
|                                | First Name                                                                                                    | MJ.                                                                                                    |                        |
|                                | Last Name                                                                                                    | Suffix                                                                                                    |                        |
|                                |                                                                                                    | Select                                                                                                    | 7. Click Sig<br>Submit |
|                                |                                                                                                    |                                                                                                    |                        |

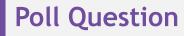

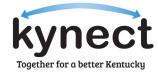

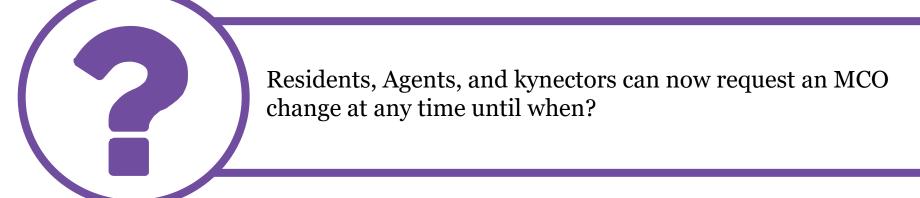

Answer using the Polls box!

## Questions and Answers (Q&A)

#### Questions and Answers (Q&A)

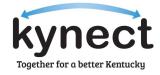

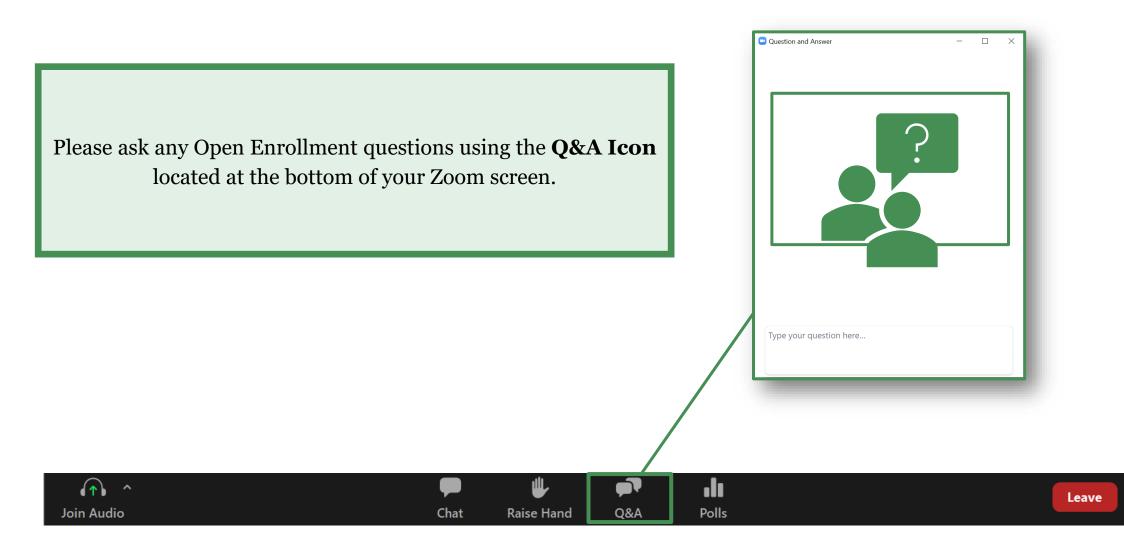